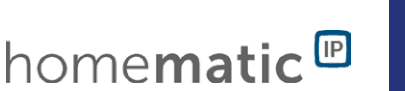

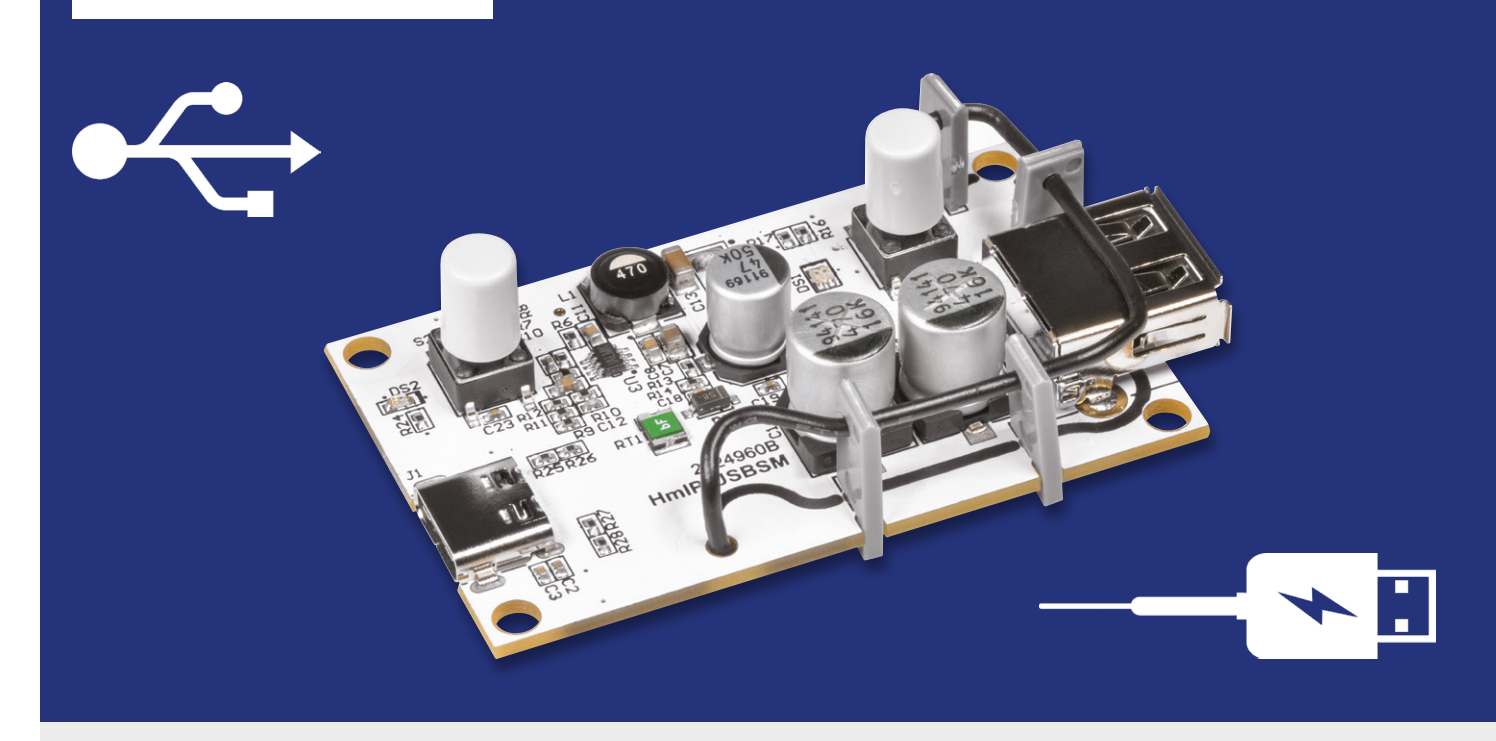

# Homematic IP Schalt-Mess-Aktor für USB HmIP-USBSM **Intelligent schalten und messen**

**Der neue Bausatz HmIP-USBSM ist ein Homematic IP Schalt-Mess-Aktor, der zwischen eine USB-Spannungsquelle und ein USB-Gerät gesteckt wird, um die Spannungsversorgung mittels Homematic IP zu schalten. Außerdem misst der HmIP-USBSM die Spannung und den aufgenommenen Strom und stellt diese Daten dem Homematic IP System zur Verfügung. Somit kann z. B. die aktuelle Leistungsaufnahme angezeigt oder bei Unter-/Überschreiten eines eingestellten Stromwerts die Spannungsversorgung abgeschaltet werden. Zusätzlich kann der Verbraucher direkt am HmIP-USBSM per Taster ein- und ausgeschaltet werden.**

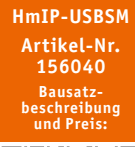

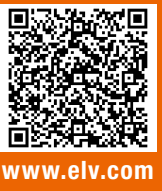

**Infos zum Bausatz HmIP-USBSM i**

**Schwierigkeitsgrad:** leicht

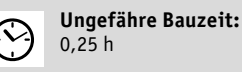

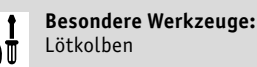

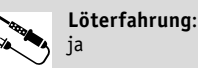

ja

**Programmierkenntnisse**: nein

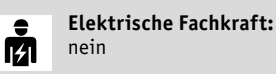

Universell nutzbarer USB-Schalt- und Mess-Aktor

Mit dem Homematic IP Schalt-Mess-Aktor für USB lassen sich angeschlossene Geräte einfach in das Smart Home integrieren. Dabei kann die Spannungsversorgung ein- und ausgeschaltet werden und mittels USB versorgte Verbraucher wie Lampen können intelligent (zeit-/ergebnisgesteuert) angesteuert werden.

Bei Verwendung einer Smart Home Zentrale (CCU2/CCU3) ergeben sich erweiterte Einsatzmöglichkeiten wie die Überwachung und Signalisierung/Auswertung der anliegenden USB-Spannung, der Strom- und Leistungsaufnahme, aber auch das Festlegen von Kriterien, deren Über- oder Unterschreiten weitere Reaktionen auslösen soll. So können z. B.Lade-Prozess-Zustände von angeschlossenen USB-Geräten (Smartphone, Powerbank, kabellose Kopfhörer) erkannt und gemeldet werden. Ebenso lassen sich Energieverbrauchsdaten des angeschlossenen USB-Verbrauchers aufzeichnen und ggf. visualisieren.

Eine verbreitete Anwendung ist das Festlegen von Zeitschaltprogrammen. Der Schalt-Mess-Aktor für USB verfügt über ein internes Wochenprogramm, sodass er dort abgespeicherte Schaltzeiten auch dann abarbeitet, wenn die jeweilige Zentrale wegen einer Störung ausgefallen oder die Funkverbindung gestört ist.

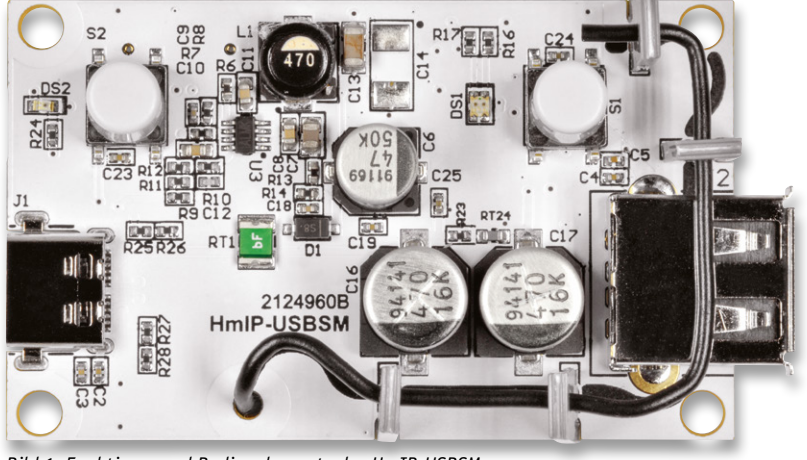

*Bild 1: Funktions- und Bedienelemente des HmIP-USBSM*

Der HmIP-USBSM verfügt am Eingang über eine USB-Typ-C-Buchse (Bild 1) und nutzt damit die in diesem Bereich neueste Verbindungstechnologie. Angeschlossen wird das Gerät mit einem passenden USB-Kabel an eine USB-Spannungsquelle. Hat man nur ein Kabel mit USB-Micro-B-Stecker zur Verfügung, kann man mit einem passenden Adapter [1] die Verbindung von USB-C-Stecker auf Micro-USB-B-Buchse ermöglichen. Zum Anschluss des zu betreibenden USB-Geräts stellt der HmIP-USBSM eine USB-A-Buchse bereit.

Über die Bedientaste des HmIP-USBSM ist der Aktor nicht nur manuell direkt vor Ort schaltbar. Der Tastendruck kann, nach Konfiguration über die Zentrale, auch zum gleichzeitigen Senden von Schaltbefehlen genutzt werden, um so weitere angelernte Aktoren per Funk anzusteuern.

# Genaue Messung

Für die Ermittlung der Messwerte wird der INA226-Messchip von Texas Instruments in Verwendung mit einem Mess-Shunt eingesetzt. Der INA226 verfügt über eine digitale Datenschnittstelle (I<sup>2</sup>C), wodurch eine einfachere Implementierung in Mikrocontroller-Systeme möglich ist. Die Messwerte werden mit der Chip-internen Messauflösung von 16 Bit in separaten Datenregistern gespeichert und können so jederzeit direkt abgefragt werden. Unter "INA226 Strom- und Leistungssensor" lesen Sie ausführliche Informationen zur Funktionsweise des INA226.

Messbereiche des HmIP-USBSM:

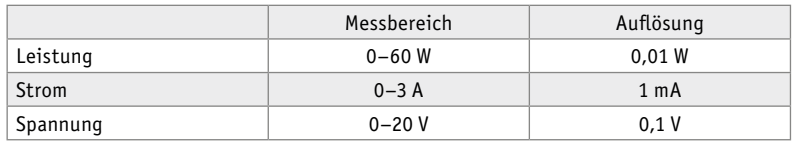

# **Schaltung**

Die komplette Schaltung des HmIP-USBSM besteht aus einer Platine, in Bild 2 ist das Schaltbild dargestellt. (Um den Positionsangaben im Text zum Schaltbild folgen zu können, drehen Sie bitte zur Betrachtung des Schaltbilds das Heft um 90 Grad im Uhrzeigersinn.)

## **Spannungsversorgung**

Zur Versorgung der Schaltung benötigen Sie grundsätzlich ein handelsübliches USB-Netzteil mit einer Ausgangsspannung von (mindestens) 5 Volt und für den Anschluss am HmIP-USBSM ein Kabel mit einem USB-Typ-C-Stecker.

Unten links in Bild 2 wird die komplette Spannungsversorgung der Schaltung gezeigt. Mit dem Step-down-Converter U3 und seinen zugehörigen Bauteilen C6 bis C13, C16 und C17, R6 bis R12 und der Spule L1 wird aus der von der USB-C-Buchse J1 kommenden USB-Spannung VBUS die Betriebsspannung von +3,3 V erzeugt. Über diese 3,3-V-Spannungsschiene werden alle Komponenten der Schaltung versorgt. Der PTC-Widerstand RT1 dient im Falle eines Kurzschlussfehlers als reversible Sicherung und begrenzt den auftretenden Kurzschlussstrom, indem der Widerstandswert ansteigt. Ist der Kurzschuss behoben, nimmt der PTC seinen ursprünglichen Widerstandswert wieder an. Mit der Diode D1 wird die USB-Spannung VBUS gegenüber der Eingangsspannung des Schaltreglers im Falle eines Spannungseinbruchs entkoppelt.

#### **Mikrocontroller**

Die komplette Steuerung des HmIP-USBSM wird von dem Transceiver-Modul A1 übernommen, das rechts in Bild 2 zu sehen ist. Das Transceiver-Modul beinhaltet einen Mikrocontroller vom Typ Texas Instruments CC1310F128 und einen daran angeschlossenen HF-Transceiver, der für den Empfang und das Senden der Funkdaten genutzt wird. Weiterführende Informationen zu diesem Thema finden Sie unter [2] und [3].

Über die Schnittstelle TP23 wird der Controller im Werk mit dem Bootloader und der Applikationsfirmware versehen, dabei schützen die beiden Transildioden D2 und D3 den Programmiereingang vor ESD-Entladungen. Über seine I2 C-Schnittstelle (DIO8/DIO9) ist der Mikrocontroller mit dem EEPROM U4 und dem Strom- und Leistungssensor U2 verbunden.

Versorgt wird der Mikrocontroller über die vom Schaltregler erzeugten 3,3 V, zur zusätzlichen Stabilisierung befinden sich an dem Pin VCC die Kondensatoren C20 bis C22. Zur weiteren Peripherie des Controllers gehört auch die Duo-LED DS1 samt den zugehörigen Widerständen R16 und R17, die die verschiedenen Betriebszustände signalisiert, z. B. bei der Inbetriebnahme und bei der Anmeldung an die Zentrale oder das Senden an Verknüpfungspartner mit den Farben Rot, Grün und Orange.

Direkt neben der Duo-LED befindet sich die Systemtaste S1, die das manuelle Anlernen und einen Werksreset des Geräts ermöglicht. Mit der Taste S2 "Ausgang" wird der USB-Ausgang J2 manuell ein- und ausgeschaltet. Entsprechend dem Ausgangszustand steuert der Mikrokontroller dann auch die Status-LED DS2 an, wobei der Widerstand R24 den LED-Strom begrenzt.

Wenn der Ausgang geschaltet wird, dann hat das zwei Auswirkungen. Zum einen wird die an der USB-C-Buchse anliegende Spannung für den USB-Ausgang freigeschaltet. Dazu steuert der Mikrocontroller über den Pin DIO11 die Transistorstufe Q2 mit den beiden Widerständen R4 und R5 mit einem High-Signal an, wodurch der Transistor Q2 nach Masse hin leitend wird. Durch diese nun vorhandene Masseverbindung wird das anliegende Spannungspotential zwischen R2 und R3 an den beiden Gate-Anschlüssen der MOS-FET-Schalter Q1A und Q1B heruntergesetzt, was die Freigabe der MOSFET-Schalter bewirkt. Zum anderen werden die Datenleitungen D+ und D- von der USB-Eingangsbusche J1 über den Multi-/Demultiplexer U1 auf die USB-Ausgangsbuchse J2 aufgeschaltet. Dazu steuert der Mikrocontroller über den Pin DIO5 den Eingang S von U1 entsprechend an.

Zur Gewährleistung eines sicheren Betriebs überwacht der Mikrocontroller die am Schaltregler U3 anliegende Eingangsspannung und die Temperatur am MOSFET-Schalter Q1. Die Eingangsspannung wird über einen Spannungsteiler, bestehend aus den Bauteilen R13, R14 und C18 so weit aufbereitet, dass diese dann direkt vom Controller am Pin DIO12 ausgewertet werden kann. Die Temperaturüberwachung erfolgt in ähnlicher Weise mit den Bauteilen R23,

RT24 und C19. Der temperaturabhängige Widerstand RT24 ist dabei so platziert, dass er sich unterhalb der MOSFET-Schalter, genauer gesagt auf der anderen Seite der Platine befindet. Durch die Erhöhung der Temperatur verringert sich der Widerstandswert und

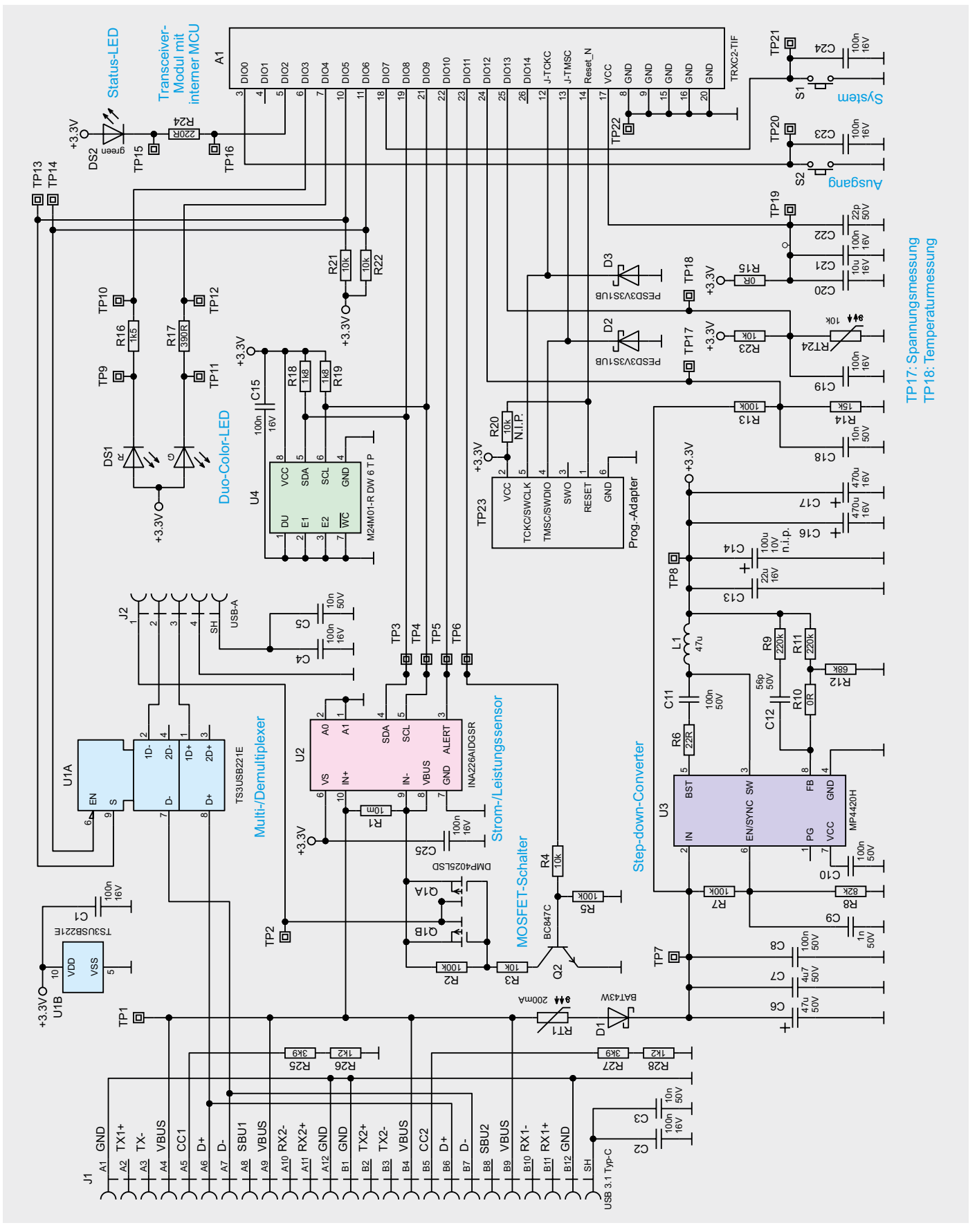

*Bild 2: Schaltbild des Homematic IP Schalt-Mess-Aktors für USB*

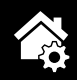

somit auch die am Pin DIO13 anliegende Spannung. Die beiden Kondensatoren C18 und C19 sorgen für eine Glättung der heruntergeteilten Spannungen und filtern somit eventuelle Störungen aus.

#### **Strom- und Leistungssensor**

Der schon eingangs erwähnte Strom- und Leistungssensor U2 ist mit seiner I<del></u>C-Schnittstelle (SDA/SCL)</del> mit der entsprechenden Gegenstelle am Mikrocontroller A1 verbunden. An seinen Pins IN+ und IN- befindet sich der Strom-Mess-Shunt R1, über den der hindurchfließende Strom einen Spannungsabfall erzeugt, der so direkt gemessen wird. An Pin VBUS wird die anliegende USB-Spannung gemessen.

#### **Multi-/Demultiplexer**

Damit an der USB-Ausgangsbuchse J2 das Verhalten eines ab- oder angesteckten USB-Steckers nachempfunden wird, müssen neben der Versorgung, auch die Datenleitungen weg- oder hinzugeschaltet werden. Für diesen Zweck wird der Multi-/Demultiplexer TS3USB221E von Texas Instruments eingesetzt, der eine Umschaltung der ankommenden Datenleitungen D+ und D- von J1 realisiert.

Mit einem Low-Pegel am Pin EN wird die grundlegende Funktion zum Umschalten zwischen den Ausgängen 1D+, 1D- und 2D+, 2D- aktiviert. Über den dann anliegenden Spannungspegel an Pin S wird nun entschieden, mit welchen der beiden Ausgänge der Eingang D+ und D- verbunden wird. Ein Low-Pegel verbindet zum Ausgang 1, ein High-Pegel entsprechend zu Ausgang 2. Über die beiden Pull-up-Widerstände R21 und R22 wird sichergestellt, dass beim Systemstart ein definierter Pegel an den Eingängen EN und S anliegt. Danach übernimmt der Mikrocontroller die Steuerung.

#### **EEPROM**

Das ebenfalls über die I<sup>2</sup>C-Schnittstelle angeschlossene EEPROM U4 speichert die einprogrammierten Daten für die Verknüpfung mit angelernten Homematic IP Komponenten, sodass die Daten (Profile) auch nach Wegfall der Versorgungsspannung erhalten bleiben. Zudem dient er als Zwischenspeicher für die über Funk übertragenen Daten bei einem Firmware-Update. Die Widerstände R18 und R19 kommen als Pull-up-Widerstände für den I2 C-Bus zum Einsatz.

## INA226 Strom- und Leistungssensor

Der Texas Instruments INA226 ist ein bidirektionaler Stromshunt- und Leistungsmonitor mit einer I²C-Schnittstelle zur einfachen Anbindung an Mikrocontroller. Der INA226 misst sowohl einen Shunt-Spannungsabfall als auch die Bus-Versorgungsspannung in dem eingesetzten System. Über einen programmierbaren Kalibrierwert erfolgt die Anpassung des eingesetzten Mess-Shunts zur Berechnung des Stromwerts. Zusätzlich können noch die Umwandlungszeiten und die Art der Mittelwertbildung verändert werden. Durch die interne Verarbeitung der sequenziell gemessenen Werte und Speicherung in eigene Datenregister ist das direkte Auslesen vom Shunt-Strom in Ampere, Busspannung in Volt und Leistung in Watt jederzeit möglich.

Gegenüber anderen Strom-Mess-Wandlern, bei denen die Shunt-Spannung über einen definierten Faktor verstärkt und dann meist einem Mikrocontroller zur Messung gegeben wird, hat die komplett interne Messverarbeitung des INA226 konkrete Vorteile.

Durch das Verstärken der Shunt-Spannung können sich bauteilbedingte Offset-Fehler oder Ähnliches einschleichen, welche sich durch große Verstärkungsfaktoren oftmals noch verschlimmern. Als Weiteres arbeitet der INA226 mit einer internen Messauflösung von 16 Bit, viele aktuelle Mikrocontroller besitzen nur eine Messauflösung von maximal 12 Bit.

Der INA226 kann Shunt-Spannungen in Bereich von -82,9175 mV bis +82,92 mV messen, während die messbare Bus-Spannung im Bereich von 0 V bis +36 V variieren darf.

Für die Versorgung des INA226 selbst genügt eine einzige Versorgungsquelle mit einer Spannung zwischen +2,7 V und +5,5 V, der typischerweise benötigte Versorgungsstrom liegt bei 330 µA.

In Bild 3 ist ein Applikationsbeispiel dargestellt. Hier ist auch zu erkennen, dass der INA226 sowohl mit einem High-Side-Shunt als auch mit einem Low-Side-Shunt genutzt werden kann.

Das Bild 4 zeigt den funktionalen Aufbau der internen Messschaltung. Der Analog-Digital-Konverter misst nacheinander die Shunt-Spannung und die Bus-Spannung. Die Messwerte gelangen in die beiden zugehörigen Datenregister. Aus dem Messwert der Shunt-Spannung und dem Shunt-Widerstand angepassten Kalibrierwert erfolgt mittels Multipli-

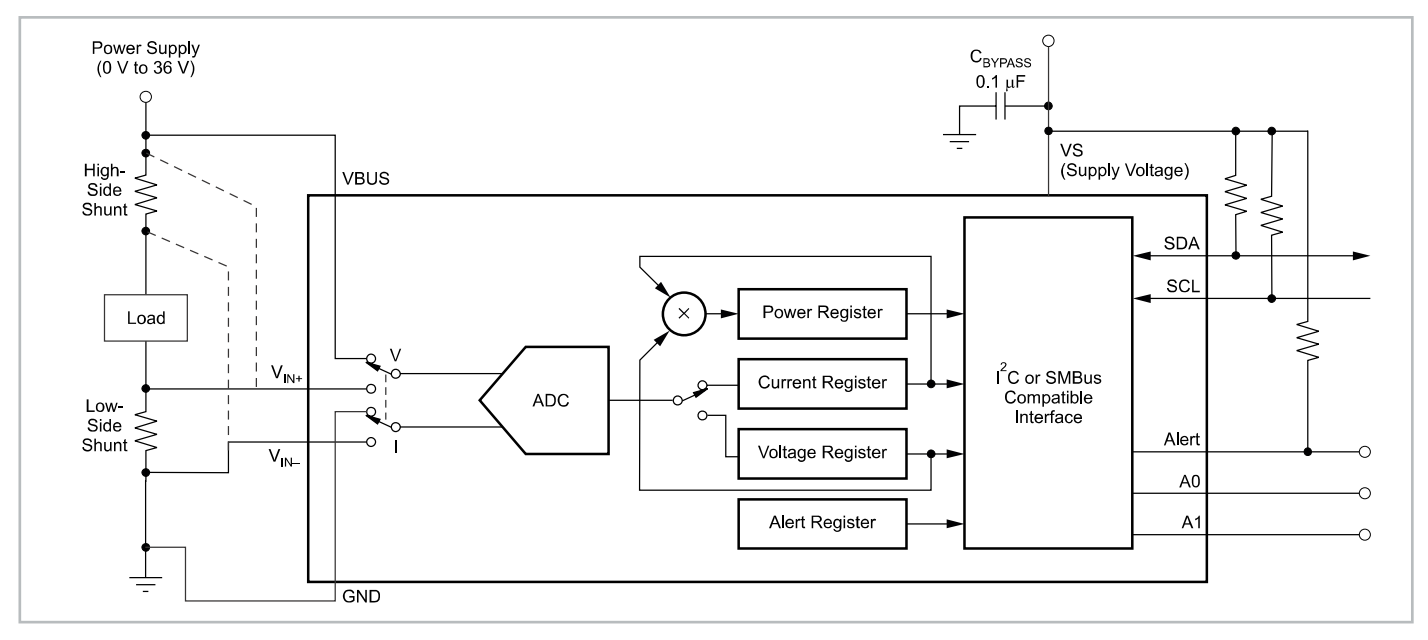

*Bild 3: Anwendungsbeispiel INA226 (Quelle: Datenblatt Texas Instruments INA226)*

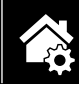

kation die Berechnung des Shunt-Stroms, der dann wiederum in das entsprechende Datenregister gespeichert wird. Mit dem berechneten Shunt-Strom und der gemessenen Bus-Spannung kann nun, erneut durch Multiplikation, der momentane Leistungswert berechnet und in das Datenregister abgelegt werden. Ab diesem Zeitpunkt kann der aktuelle Datensatz dann per I²C ausgelesen werden.

# **Nachbau**

Die Platine des HmIP-USBSM wird bereits mit bestückten SMD-Bauteilen geliefert. So beginnt der Nachbau des in Bild 5 abgebildeten Bausatzes auch mit einer Kontrolle auf ordnungsgemäße SMD-Bestückung und Lötfehler entsprechend der Platinenfotos und Bestückungsdrucke (Bild 6) sowie der Stückliste.

Die noch anzulötenden Bauteile sind die USB-A-Buchse J1 und die Antenne des Transceiver-Moduls A1. Beginnen Sie mit der USB-A-Buchse J1, die an die vorgesehene Position eingesetzt wird und löten Sie anschließend die Pins auf der Platinenunterseite (siehe Bild 7 links) an. Die Antenne wird von der Platinenoberseite in das dafür vorgesehene Lötauge des Funkmoduls eingesetzt (siehe Bild 7) und von der Platinenunterseite her vorsichtig mit dem Lötauge des Funkmoduls verlötet.

Als Nächstes können Sie die Tastenstößel auf die Tasten S1 und S2 setzen und mit leichtem Druck fixieren. Anschließend pressen Sie die vier Antennenhalter von außen auf die Platine, bis sich die Rastnase einklemmt. Nach dem Einpressen der Antennenhalter werden diese, wie in Bild 8 gezeigt, mit einem Seitenschneider an den eingearbeiteten Kerben gekürzt. Zum Abschluss fädeln Sie nun die Antenne durch die verbliebene Öffnung der Antennenhalter. Orientieren Sie sich dabei an der Darstellung auf der Platine, an Bild 1 und am Aufmacherfoto dieses Beitrags.

# Inbetriebnahme

Die Inbetriebnahme des HmIP-USBSM gestaltet sich recht einfach: Schließen Sie ein USB-Netzteil mit *Bild 5: Lieferumfang des HmIP-USBSM*

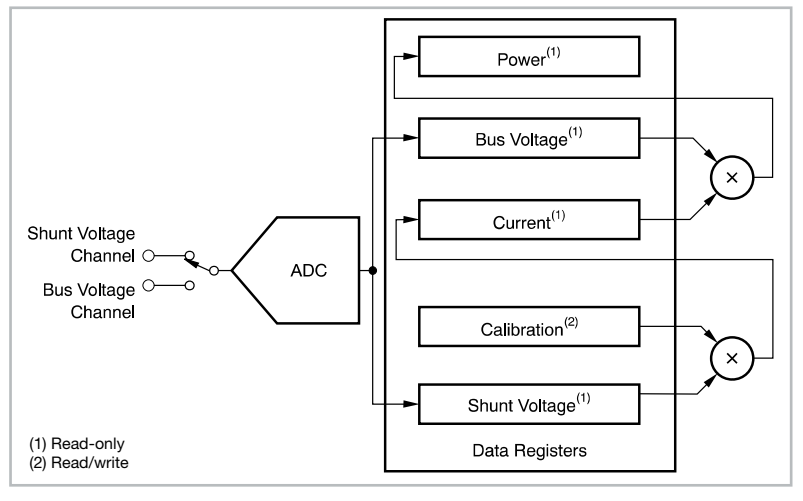

*Bild 4: Funktions-Block-Diagramm INA226 (Quelle: Datenblatt Texas Instruments INA226)*

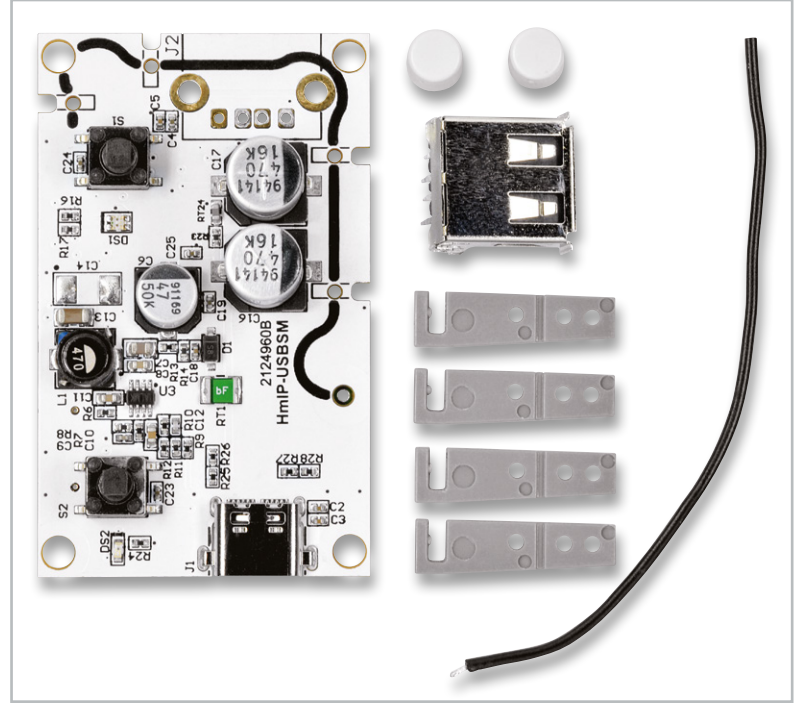

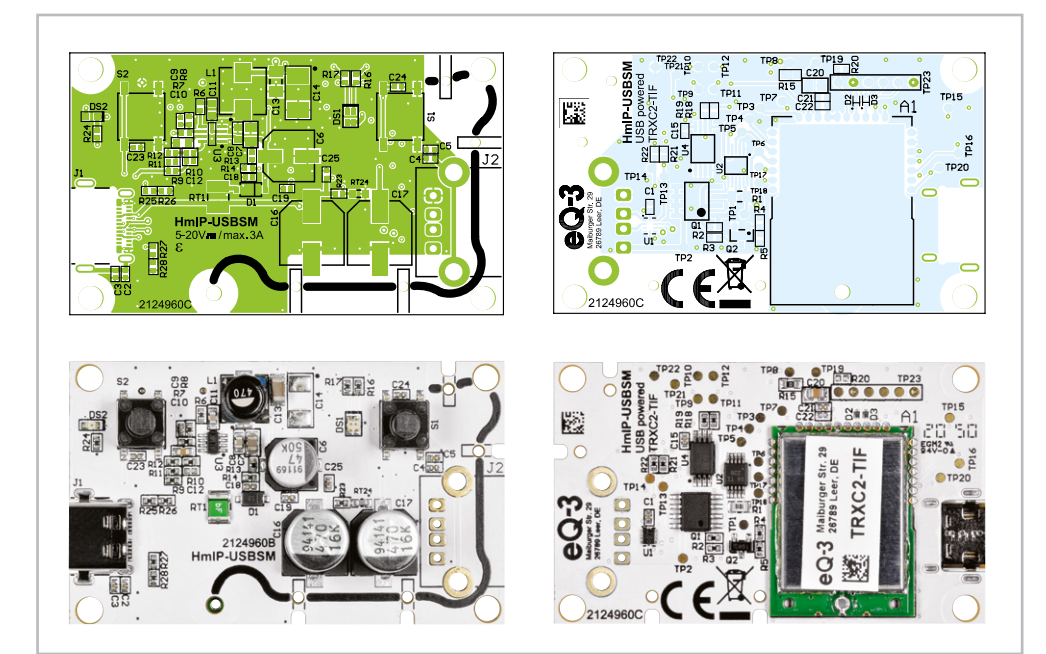

*Bild 6: Platinenfotos und Bestückungspläne von der Bestückungsseite (links) und von der Lötseite (rechts)*

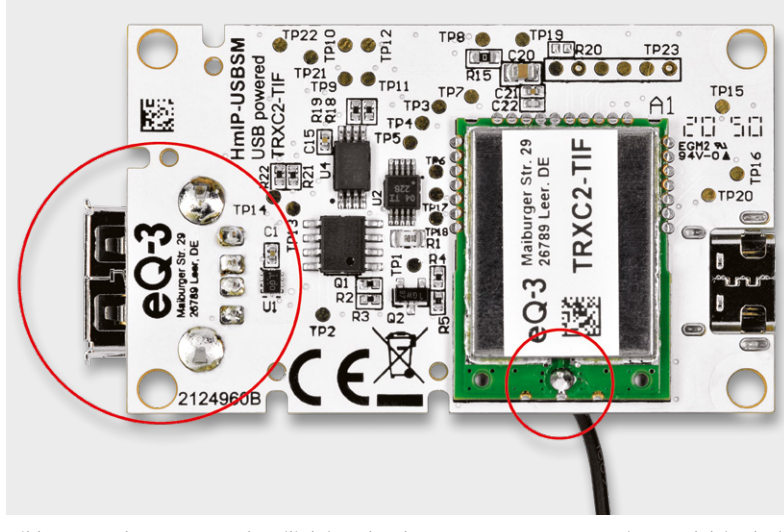

*Bild 7: Bestückte USB-A-Buchse (links) und verlötete Antenne am Transceiver-Modul (rechts)*

einer Ausgangsspannung von 5 V bis 20 V an die USB-Typ-C-Buchse an. Anhand der blinkenden Duo-Color-LED ist danach zu erkennen, dass das Transceiver-Modul angefangen hat zu arbeiten.

#### **Anlernen und Konfiguration**

Um das Gerät an die Smart Home Zentrale CCU2/CCU3 anzulernen, ist zuerst der entsprechende Anlernmodus zu starten. In Bild 9 ist der relevante Teilausschnitt aus dem CCUx-Dialog zu sehen. Danach sollte ein kurzer Tastendruck der Systemtaste S1 am Aktor vorgenommen werden, falls dieser bereits länger als drei Minuten an seiner Versorgungsspannung angeschlossen ist. Nun meldet sich das Gerät mit einer Anfrage zum Verbinden bei der Zentrale.

Soll an dem Aktor ein Werks-Reset vorgenommen werden, ist die Systemtaste S1 für mindestens vier Sekunden gedrückt zu halten, bis die danebenliegende Duo-LED DS1 orange blinkt. Nach kurzem Loslassen des Tasters ist dieser erneut für vier Sekunden zu betätigen, bis die LED grün leuchtet. Jetzt wird der Reset durchgeführt und die Taste kann losgelassen werden.

Wenn der HmIP-USBSM an eine CCUx angemeldet ist, befindet sich das Gerät zunächst im Posteingang (Bild 10). Hier sind die grundlegenden Konfigurationen wie die Vergabe eines Namens oder die Raumzuordnung vorzunehmen, und man kann einen ersten Verbindungstest durchführen.

In der Werkseinstellung besteht zwischen dem Eingang S2 und dem Schaltausgang bereits eine direkte Verknüpfung, dies ist unabhängig davon, ob der HmIP-USBSM an eine Smart Home Zentrale angelernt ist oder nicht. Um aber weitere Geräte mit der Taste zu verknüpfen, muss diese an eine Smart Home Zentrale angelernt sein. Dann lassen sich auch zeit- bzw. ereignisgesteuerte Schalterprogramme über die Smart Home Zentrale CCU2/CCU3 konfigurieren.

Die Ausschnitte der Screenshots in Bild 11 bis Bild 16 zeigen die Konfigurationsmöglichkeiten des HmIP-USBSM in Verbindung mit einer Smart Home Zentrale CCUx.

Kanal 0 ist für die geräteübergreifenden Parameter zuständig. Eine Übersicht der dort vorhandenen Einstellmöglichkeiten ist in Bild 11 zu sehen. Es lassen sich z. B. die zyklischen Statusmeldungen des Aktors deaktivieren oder ihr Intervall anpassen. Die lokale Reset-Funktion am Aktor kann hier ebenfalls gesperrt werden. Damit kann ein Reset des Gerätes nur noch per Funk über die Zentrale erfolgen.

Für die integrierte Wochentimerfunktion können bei Kanal 0 zusätzlich einige Konfigurationen vorgenommen werden, die Einfluss auf die berechneten Sonnenaufgangs- und Sonnenuntergangszeiten haben. Mit einem Klick auf "DST konfigurieren" lassen sich Details zur Sommerzeit konfigurieren oder diese Details auch wieder verbergen.

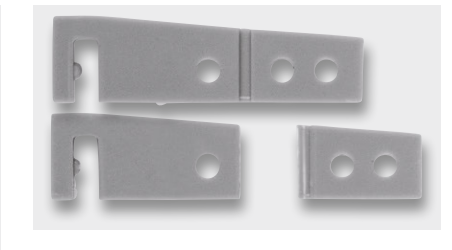

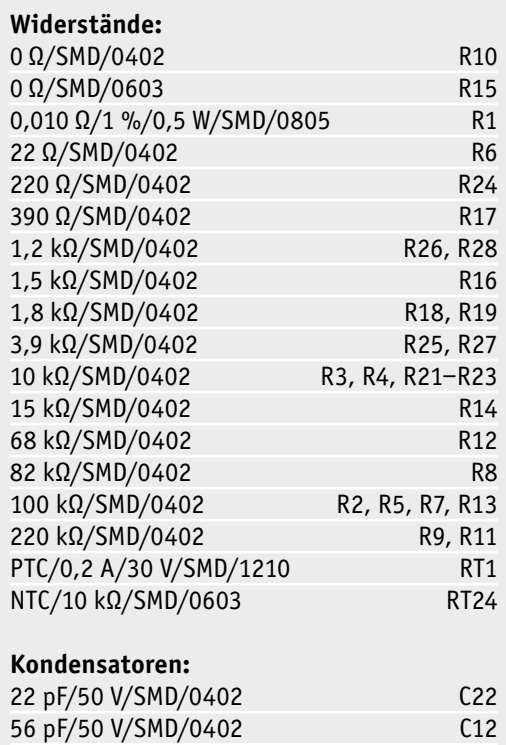

*Bild 8: So sind die Antennenhalter zu kürzen.*

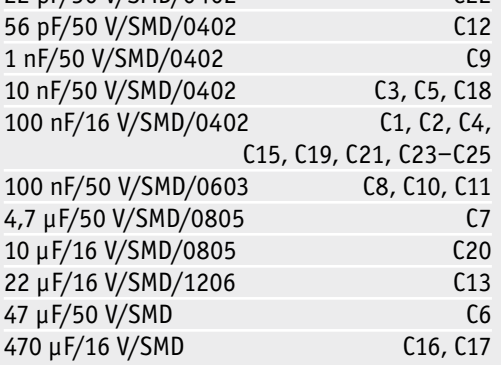

#### **Halbleiter:**

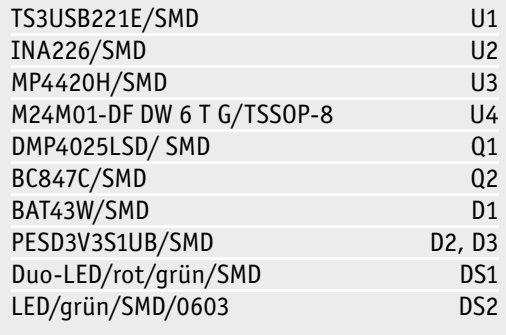

## **Sonstiges:**

Stückliste

Stückliste

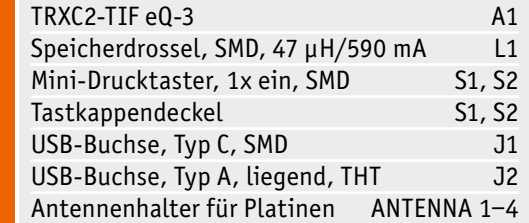

Hausautomation – Smart Home 91

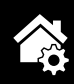

*Bild 9: Über den Anlernmodus der WebUI wird der Aktor an die CCUx angelernt.*

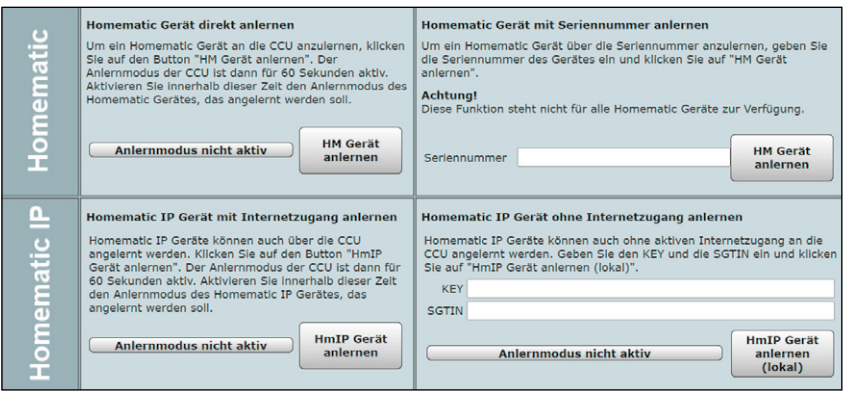

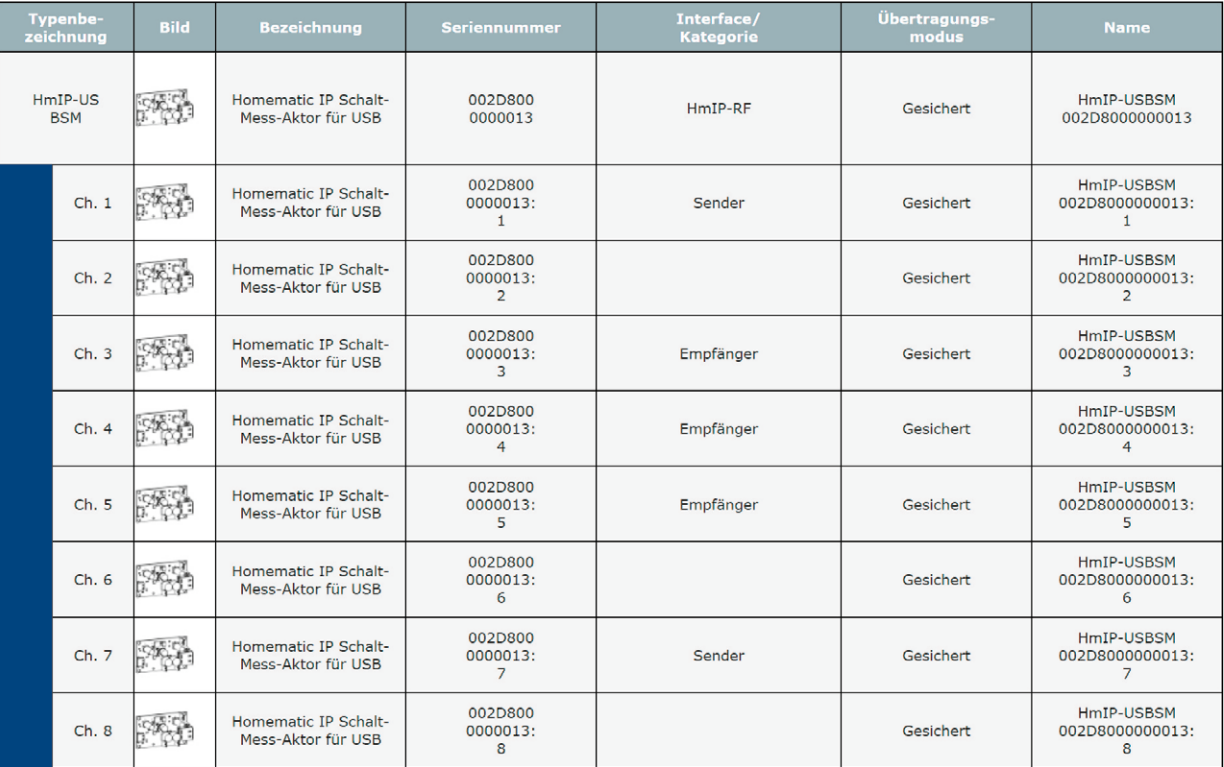

*Bild 10: So erscheint der HmIP-USBSM mit seinen Kanälen zunächst im Posteingang.*

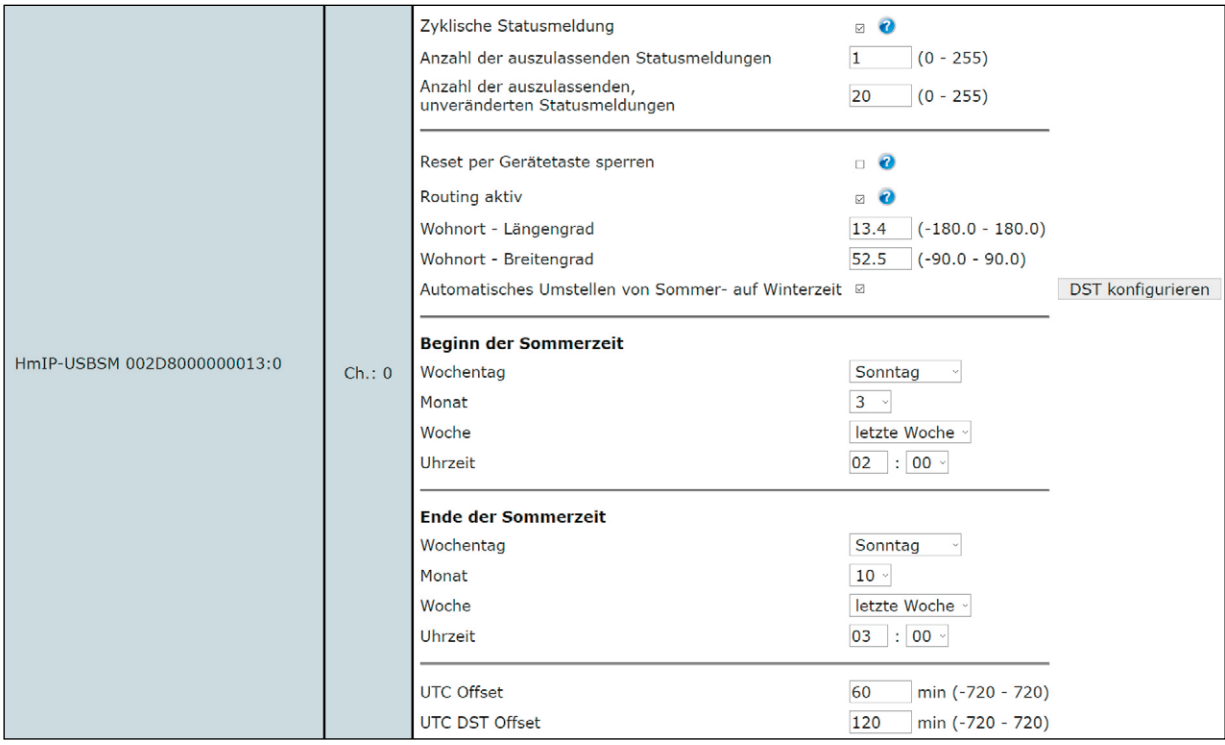

*Bild 11: Das Konfigurationsfenster für die geräteübergreifenden Parameter im Kanal 0*

In Kanal 1 (Bild 12) ist das Verhalten bzw. die Auswertung des Tastenkanals für die Taste S2 definierbar.

Es folgen die Kanäle 2 bis 5. Kanal 2 ist dem realen Aktor, somit also dem Ausgang J2, zugeordnet. Hier lässt sich die Verzögerung einer Änderungsmeldung einstellen und die Anzeige des Ausgangszustands über die Status-LED deaktivieren.

Die Kanäle 3 bis 5 spiegeln die dem Kanal 2 zugeordneten virtuellen Kanäle wider. Da diese drei virtuellen Kanäle allesamt über die gleichen Konfigurationsparameter verfügen, ist in Bild 13 nur der erste virtuelle Kanal dargestellt.

Wie zuvor erwähnt, besteht in der Werkseinstellung bereits eine direkte Verknüpfung zwischen dem Taster S2 und dem Aktor. Genauer gesagt besteht die Verbindung zwischen dem Tasterkanal (Kanal 1) und dem ersten virtuellen Aktorkanal.

An dem Tasterkanal können aber auch weitere Aktoren angelernt werden, die daraufhin zusammen bei Betätigung der Taste mit dem HmIP-USBSM geschaltet werden. Auch der umgekehrte Fall ist denkbar. Die virtuellen Kanäle 3 bis 5 können mit Homematic IP Sendern verknüpft werden, wobei dann die in der Konfiguration eingestellte Verknüpfungsregel angewendet wird. Des Weiteren kann in der Konfiguration der virtuellen Kanäle das Verhalten des Kanals bei Spannungszufuhr eingestellt werden.

Wird Kanal 3 für eine weitere Verknüpfung verwendet, ist darauf zu achten, dass bei einer Änderung des Schaltverhaltens, z. B. der Einschaltdauer, auch die interne Verknüpfung mit davon betroffen ist!

Im Messwertkanal 6 sind alle Funktionen zusammengefasst, die sich aus der Energieverbrauchserfassung ergeben, Bild 14 zeigt die Darstellung in der WebUI. Hier lassen sich zunächst die Verzögerung einer Änderungsmeldung, ein Zufallsanteil der Meldung und ein Mindestsendeabstand einstellen.

Eine wichtige Funktion im Messwertkanal ist die Mittelwertbildung. Der Mittelwert wird für die weitere Verarbeitung im Messwertkanal und auch in den Sensorkanälen verwendet. Der Mittelwert kann z. B. als Filter bei schwankender Leistungsaufnahme des angeschlossenen Verbrauchers dienen oder auch eine kurze Verzögerung erzeugen. Schließlich kann man hier den Wert festlegen, der ein Senden des Messwertes auslöst, um dem sich die Leistung bzw. der Energieverbrauch seit der letzten Sendung geändert haben muss.

**Achtung:** Kleine Werte führen zu häufigen Sendungen, wodurch andere Funkübertragungen gestört werden können. Bei Erreichen der gesetzlich geregelten Begrenzung der Sendezeit (Duty Cycle) hört der Aktor für bis zu eine Stunde auf zu senden.

Im Sensorkanal 7 (Bild 15) werden Bedingungen und Schwellwerte zum Senden des sogenannten Entscheidungswertes eingestellt. Diese begegnen uns auch immer wieder, wenn es um Verknüpfungen und Programme geht. Dies ist eine allein für die interne Firmware des Aktors entscheidende Angabe, die nur im Expertenmodus beeinflussbar ist.

Mit dem Setzen von zwei Häkchen kann eingestellt werden, ob bei Überschreiten der oberen Grenze, bei Unterschreiten der unteren Grenze oder in beiden Fällen bedingte Schaltbefehle versendet werden sollen. Welche Entscheidungswerte im jeweiligen Fall versendet werden, ist wiederum mit den zwei Eingabefeldern im Bereich von 0 bis 255 konfigurierbar. In den Direktverknüpfungen mit den geschalteten Aktoren sind entsprechend passende Bedingungswerte einzutragen, damit die gewünschten Aktionen ausgeführt werden.

Mit dem Parameter "Entscheidungswert zyklisch senden" wird darüber entschieden, ob die aktivierten Schaltbefehle bei Über- oder Unterschreitung der Grenzwerte zyklisch ausgesendet werden sollen, solange

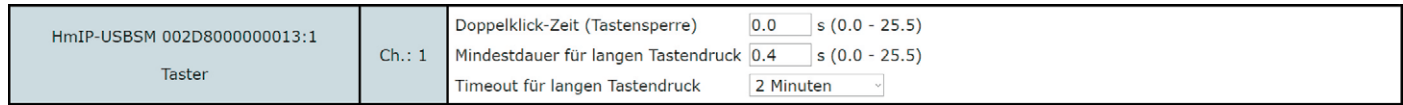

*Bild 12: Die Konfigurationsmöglichkeiten des Tastenkanals*

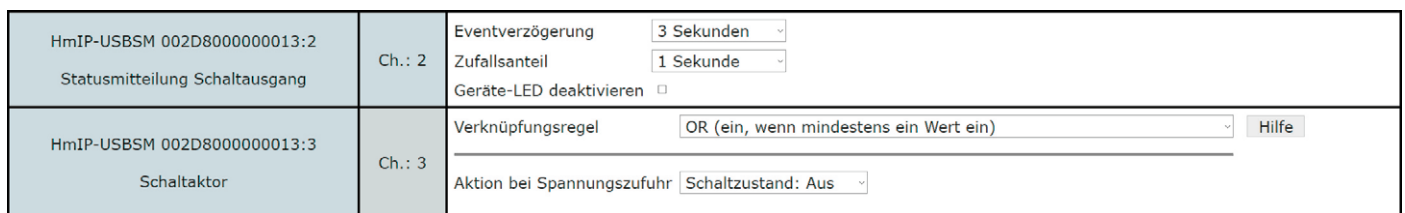

*Bild 13: Die Konfigurationseigenschaften des realen Aktorkanals und des ersten zugehörigen virtuellen Kanals*

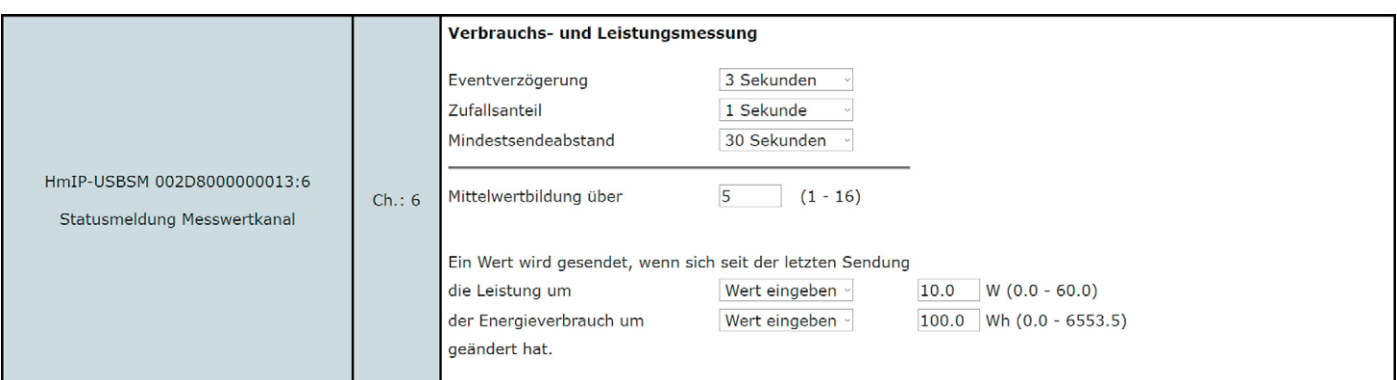

*Bild 14: Der Messwertkanal*

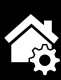

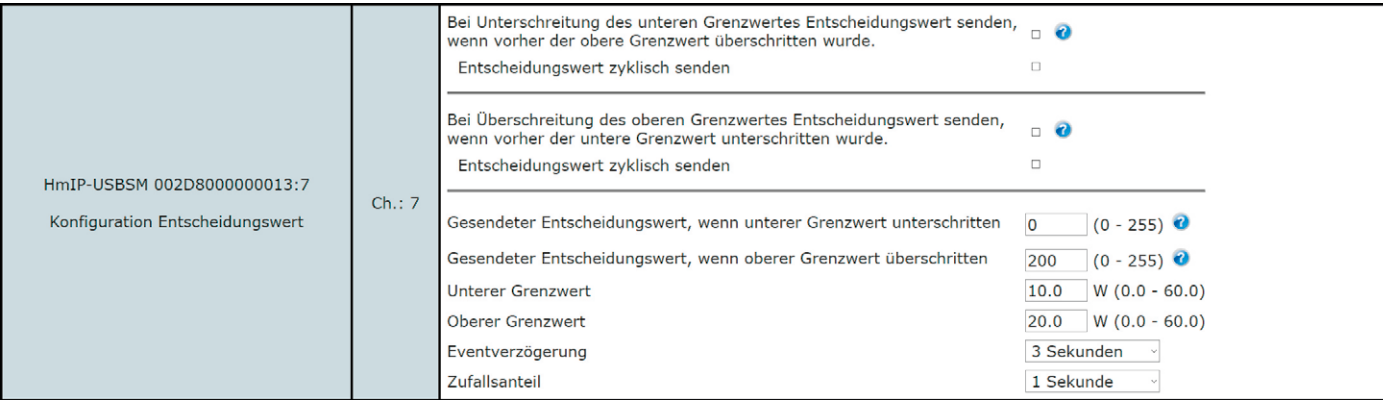

*Bild 15: Der Sensorkanal*

| HmIP-USBSM 002D8000000013:8<br>Wochenprogramm | Ch.: 8 | Schaltzeitpunkt Nr.: 01     |                             |                                              |
|-----------------------------------------------|--------|-----------------------------|-----------------------------|----------------------------------------------|
|                                               |        | Bedingung                   | 1: Feste Uhrzeit            | 1: Feste Uhrzeit                             |
|                                               |        | Uhrzeit                     | 00:00                       | 2: Astrofunktion                             |
|                                               |        | Schaltzustand<br>Aus $\sim$ |                             | 3: Feste Uhrzeit, wenn vor Astro             |
|                                               |        |                             |                             | 4: Astro, wenn vor fester Uhrzeit            |
|                                               |        | Wochentag                   | MoØ DiØ MiØ DoØ FrØ SaØ SoØ | 5: Feste Uhrzeit, wenn nach Astro            |
|                                               |        | Zielkanäle                  | $3 \quad 4 \quad 5$<br>00   | 6: Astro, wenn nach fester Uhrzeit           |
|                                               |        |                             |                             | 7: Das Frühere von Astro oder fester Uhrzeit |
|                                               |        | Zielkanäle<br>wählen        | Alle<br>Keine<br>1. Virt    | 8: Das Spätere von Astro oder fester Uhrzeit |
|                                               |        |                             |                             |                                              |
|                                               |        |                             | æ                           |                                              |

*Bild 16: Einstellmöglichkeiten des Wochenprogramm-Kanals*

die jeweilige Bedingung erfüllt ist, oder ob nur einmalig beim Passieren der Grenzen gesendet werden soll. Diese beiden Haken sollten nur mit großem Bedacht gesetzt werden, da dies während der zyklischen Sendungen zu stark erhöhtem Funkverkehr und somit auch zu einer deutlichen Erhöhung des Duty Cycle-Verbrauchs führt.

Damit der Duty Cycle nicht zu stark durch Direktverknüpfungen verbraucht wird, sollte man möglichst große Hysteresen mittels der oberen und unteren Grenzwerte einstellen und das Schalten größerer Aktorgruppen besser über Programme in der Zentrale erfolgen lassen.

Die beiden letzten Parameter Eventverzögerung und Zufallsanteil ermöglichen ein verzögertes Senden der bedingten Schaltbefehle.

Den Abschluss der Kanalliste bildet der Wochenprogramm-Kanal mit der Kanalnummer 8. Hier können für verschiedene Wochentage Schaltzeitpunkte zu festen Uhrzeiten oder Astrozeiten sowie deren Kombination (siehe Bild 16) und die dann auszuführende Aktion konfiguriert werden.

Mithilfe der Astrozeiten ist es möglich, eine sich nach Jahreszeit und Sonnenstand ändernde, gleitende Schaltzeit zu realisieren.

Weitere Hinweise zur Bedienung und Einbindung in das Homematic System finden sich in der zu jedem Gerät mitgelieferten Bedienungsanleitung und dem Homematic WebUI-Handbuch. Aktuelle Versionen da-EIV von sind im ELVshop zu finden.

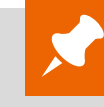

Technische Daten

**Technische Daten** 

# **Weitere Infos:**

- [1] Joy-IT USB 3.1 Adapter, USB-C-Stecker auf Micro-USB-B-Buchse, K-1483, Schwarz: Artikel-Nr. 251051
- [2] Texas Instruments CC1310F128 https://www.ti.com/product/CC1310
- [3] Elektronikwissen: CC1310 HF-Transceiver und MCU, ELVjournal 6/2018, Artikel-Nr. 250571

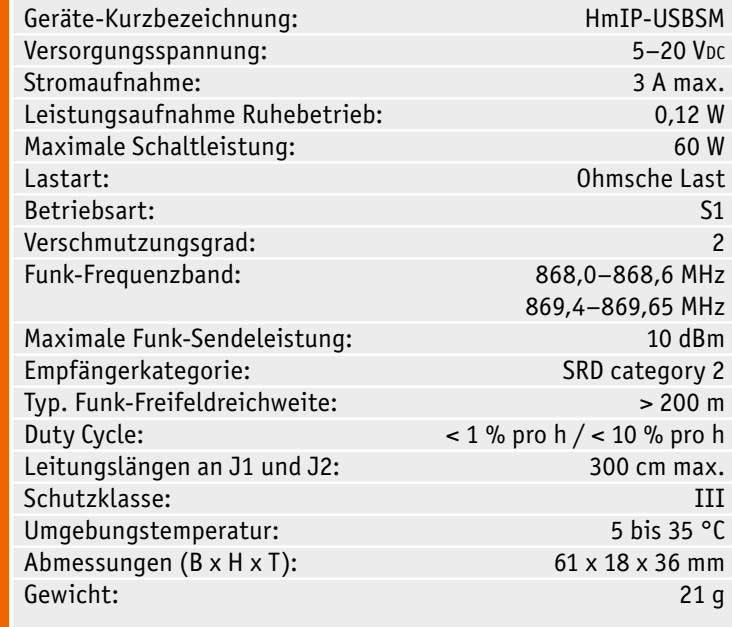